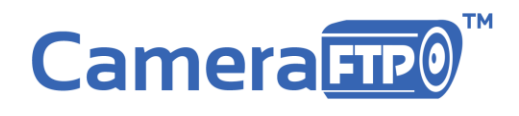

## Publish a Camera on CameraFTP.com

Publishing a camera for universal URL access has become a popular feature, though our first priority at CameraFTP is keeping your content secure. By default, all your cameras are private, so other users cannot see your cameras. To allow other users to see your cameras, you can use the Share or Publish feature. The Share feature is designed for sharing your camera(s) with particular people (using email address to share). The publish feature is designed for sharing your camera(s) with all users on the Internet (anyone who has been provided with the URL).

To publish a camera, you can logon at [www.CameraFTP.com,](http://www.cameraftp.com/) and then go to **My Cameras** where you will see a list of your cameras. Locate the camera that you want to publish, click on the Publish icon as shown in the screenshot below:

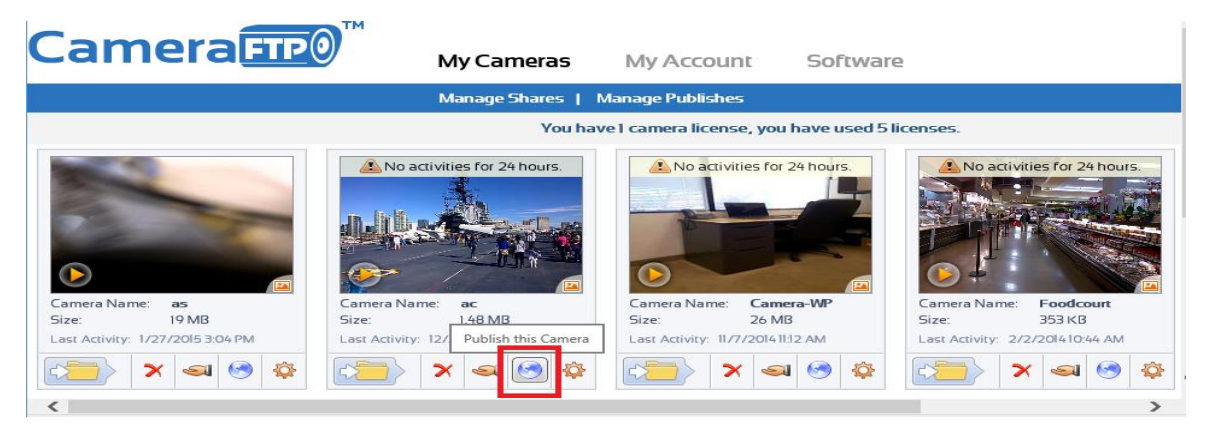

You will be asked to enter the share name/description and accept to our terms of publishing cameras. Check the checkbox and click Publish - your camera is immediately published. The Publish URL is shown as in the screenshot below:

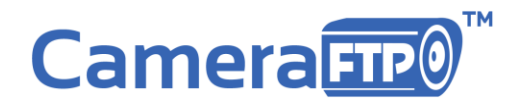

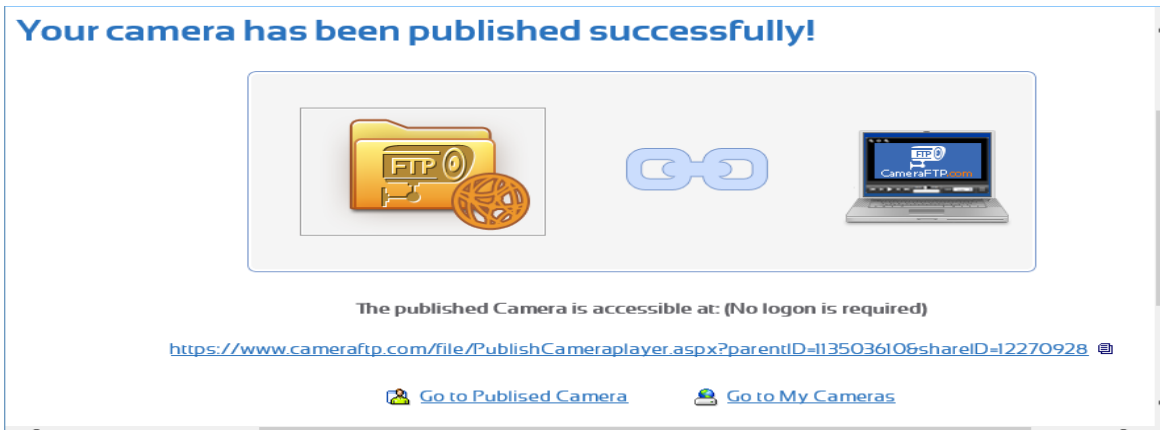

If you want to see a list of cameras that you have published, or if you need to delete a Publish, you just need to click Manage Publishes from My Cameras page. Please see the screenshot below:

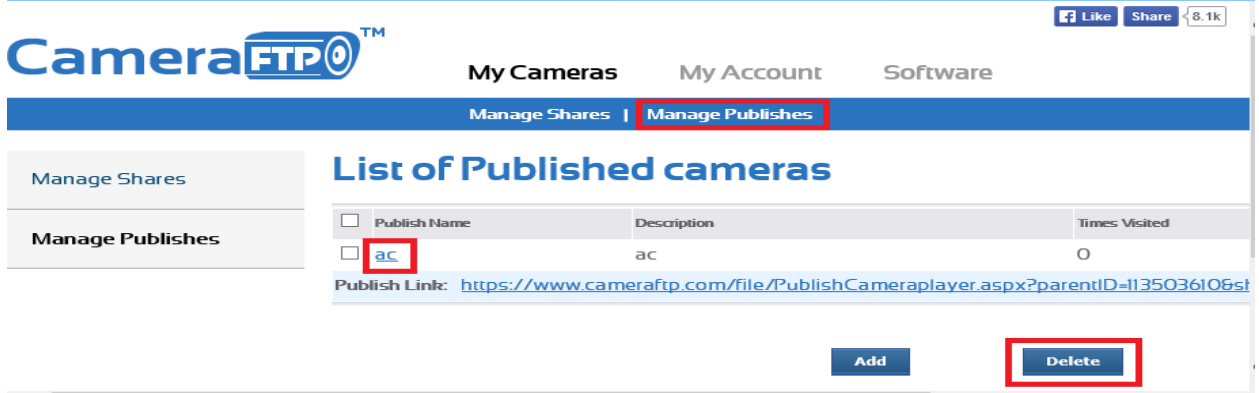

After a camera is published, you can email the Publish URL to other users, or include it in your own web pages. Any users can access the Publish URL and launch the Camera Viewer as shown in the screenshot below:

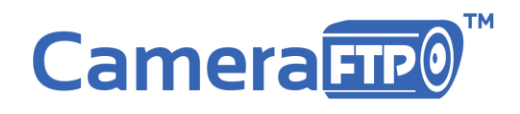

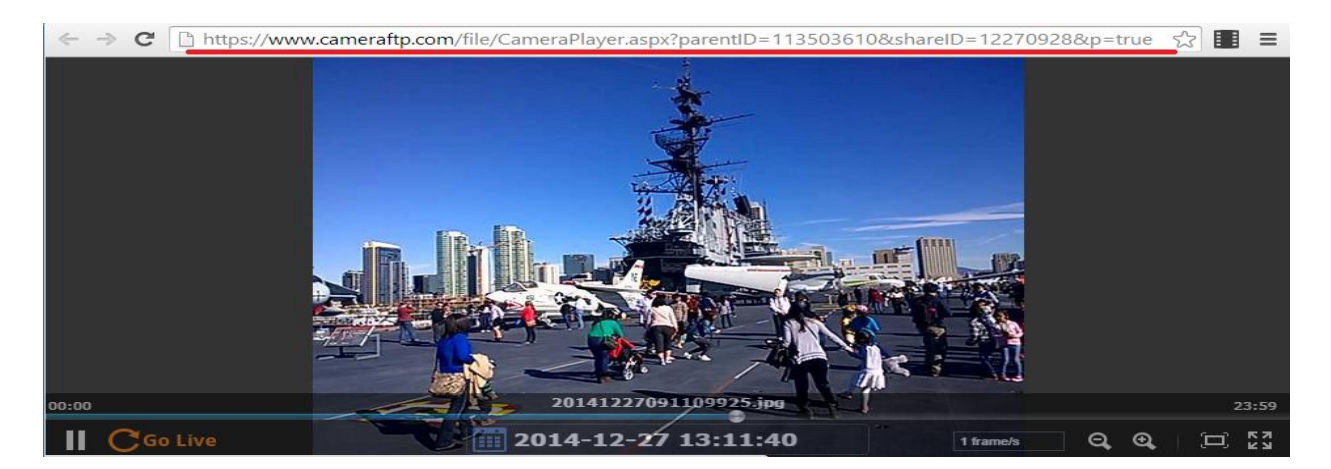

You can also embed the published camera in your own web page as an iframe. We are working on a compact viewer so that it can be more easily embedded in a small iframe.

## **The old way of publishing a camera**

In the past, many webmasters have used a simpler solution and they want to continue using it: instead of embedding a full-blown Camera Viewer in an iframe, they want to embed a snapshot image in a web page, then use a script to automatically refresh the image snapshot every few seconds. This does not support camera playback feature. However, if the goal is to just let other users see the real-time scene, then this is a very elegant solution. CameraFTP supports this feature. To do so, please make sure your camera is uploading image snapshots and not video clips. You still need to publish the camera first, then use the following static URL to get the latest image from the IP camera / webcam:

<http://cameraftpapi.drivehq.com/api/Camera/GetCameraThumbnail.ashx?parentID=XXX&shareID=YYY>

Where XXX and YYY should be the same as in your camera's Publish URL. Please see the screenshot below:

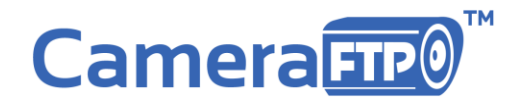

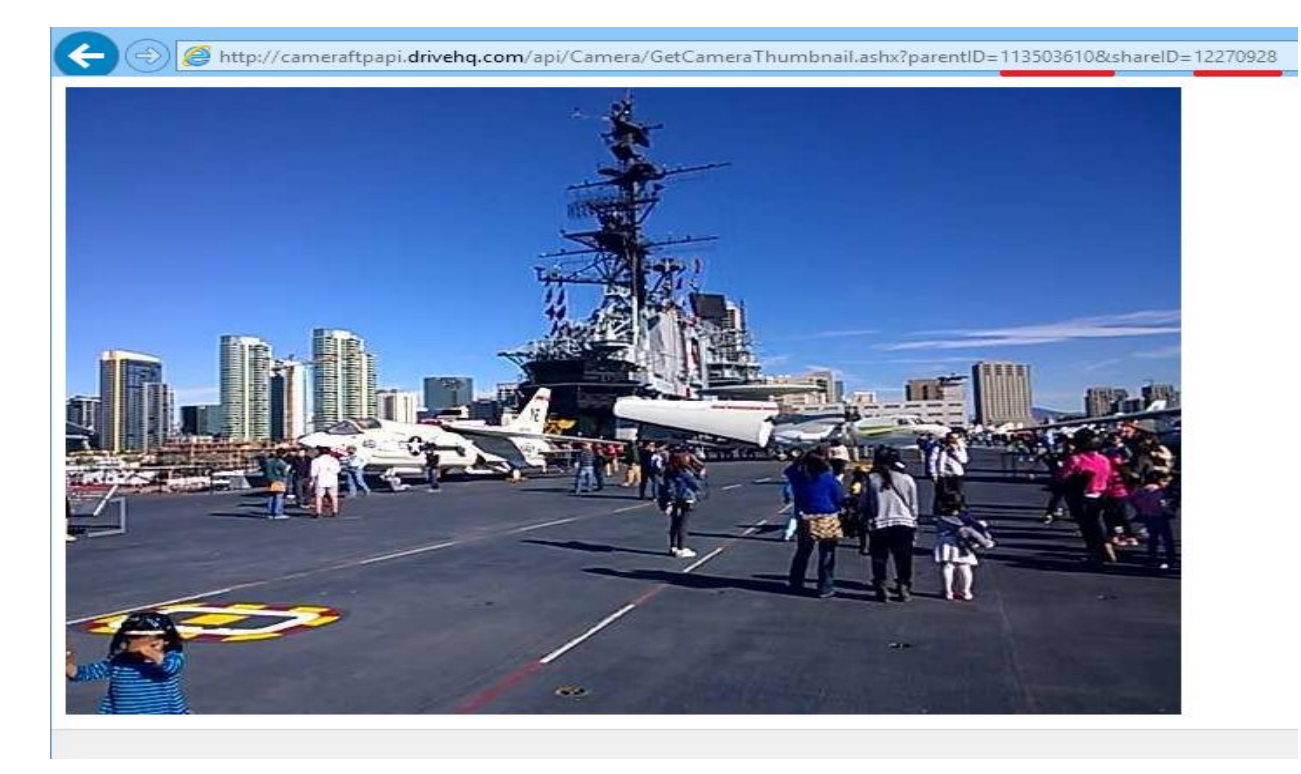

To make the image automatically refresh, you need to write a script. A simple example is provided below:

```
<!-- Please publish your camera on CameraFTP.com website first, then replace 
"parentID=113503610&shareID=1227092" with the value in your camera's Publish URL -->
<html><head>
<title>An Example of Embedding CameraFTP IP Camera / Webcam Image in Your Own Webpage / WebSite</title>
<script language="JavaScript"><!--
function autoRefresh() {
   if (!document.images) 
        return;
   document.images['publishedCamera'].src = 
'http://cameraftpapi.drivehq.com/api/Camera/GetCameraThumbnail.ashx?parentID=113503610&shareID=12270928&t=' + 
Math.random();
   setTimeout('autoRefresh()', 30000); // auto refreshes every 30 secs
}
//--></script>
</head>
<body onLoad="setTimeout('autoRefresh()', 30000)">
<img 
src="http://cameraftpapi.drivehq.com/api/Camera/GetCameraThumbnail.ashx?parentID=113503610&shareID=12270928&t=" 
name="publishedCamera">
</body>
```
</html>

For best performance, CameraFTP may cache images for up to 1 minute. So it is normal if the image does not update within 1 minute. If you must refresh the image at a higher frequency, it is recommended using our regular Publish URL.

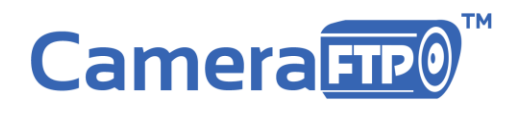

If you don't want to make your camera public but still want to access a similar URL to get the latest camera image, then you just need to use our Logon API first. For more detailed information, please email CameraFTP customer support.